## **Instrukcja obsługi**

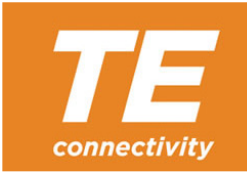

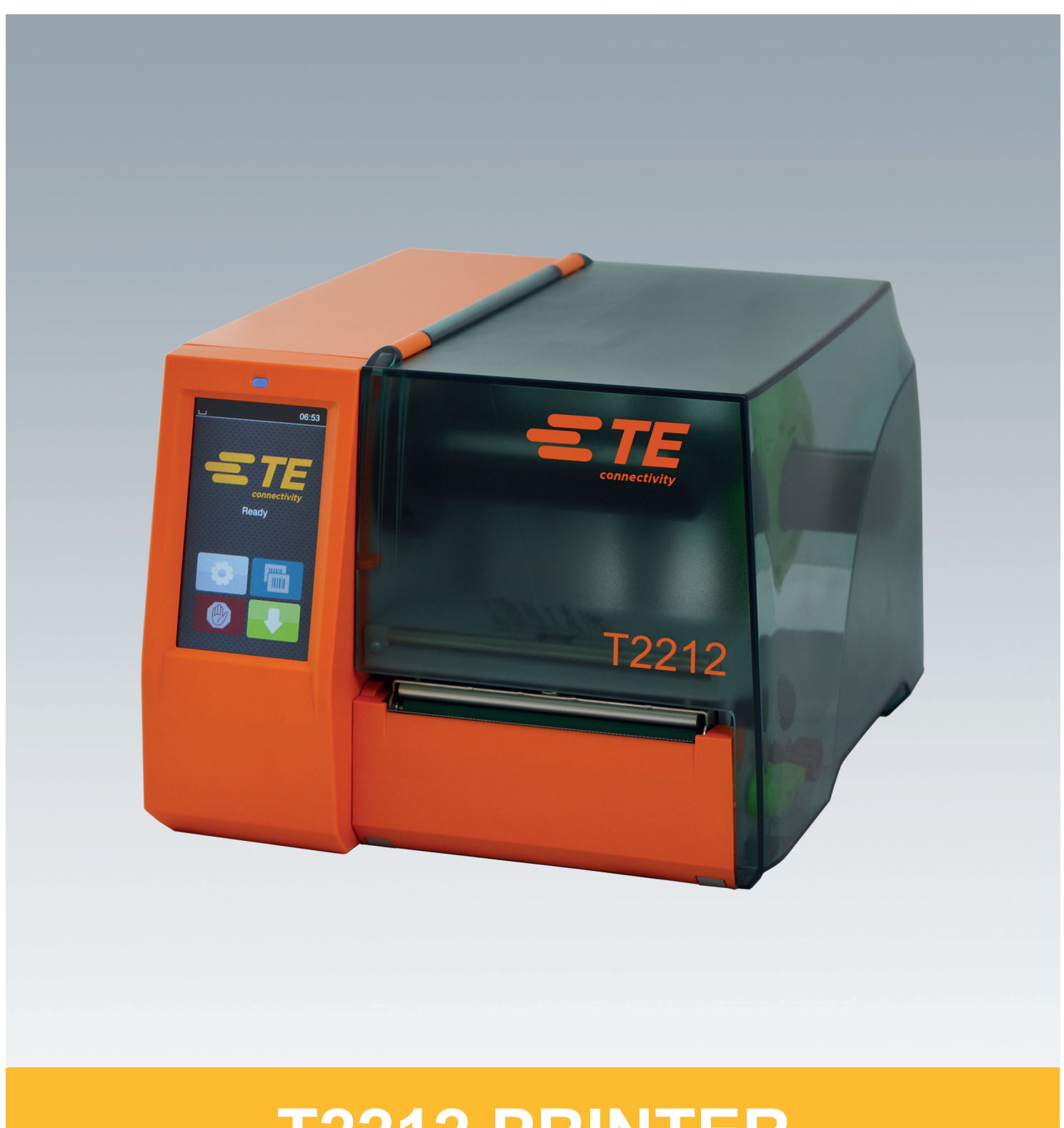

# **T2212 PRINTER**

### **2 2 Instrukcja obsługi poniższych produktów**

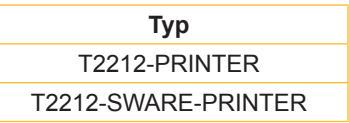

**Dok. nr** 412-121037, wersja 1

### **Prawa autorskie**

Niniejsza dokumentacja wraz z tłumaczeniami stanowi własność intelektualną firmy TE Connectivity.

Reprodukowanie, przetwarzanie, powielanie lub rozpowszechnianie dokumentacji w całości lub we fragmentach do celów innych niż postępowanie zgodnie z pierwotnym przeznaczeniem wymaga pisemnej zgody firmy TE Connectivity.

### **Znaki towarowe**

Windows jest zastrzeżonym znakiem towarowym Microsoft Corporation.

### **Redakcja**

Wszelkie pytania lub sugestie należy kierować do firmy TE Connectivity.

### **Aktualność**

Ciągły rozwój urządzeń może spowodować wystąpienie rozbieżności między dokumentacją a urządzeniem.

W sprawie najnowszej wersji dokumentacji należy kontaktować się z lokalnym przedstawicielem firmy TE Connectivity.

Aby uzyskać informacje na temat wsparcia technicznego, należy pobrać dokument TE 411-121057. Alternatywnie: [Wsparcie techniczne](http://www.te.com/content/dam/te-com/documents/industrial-rail/global/411-121057%20Identification%20Technical%20Support%20Contact%20Information.pdf)

## Spis treści

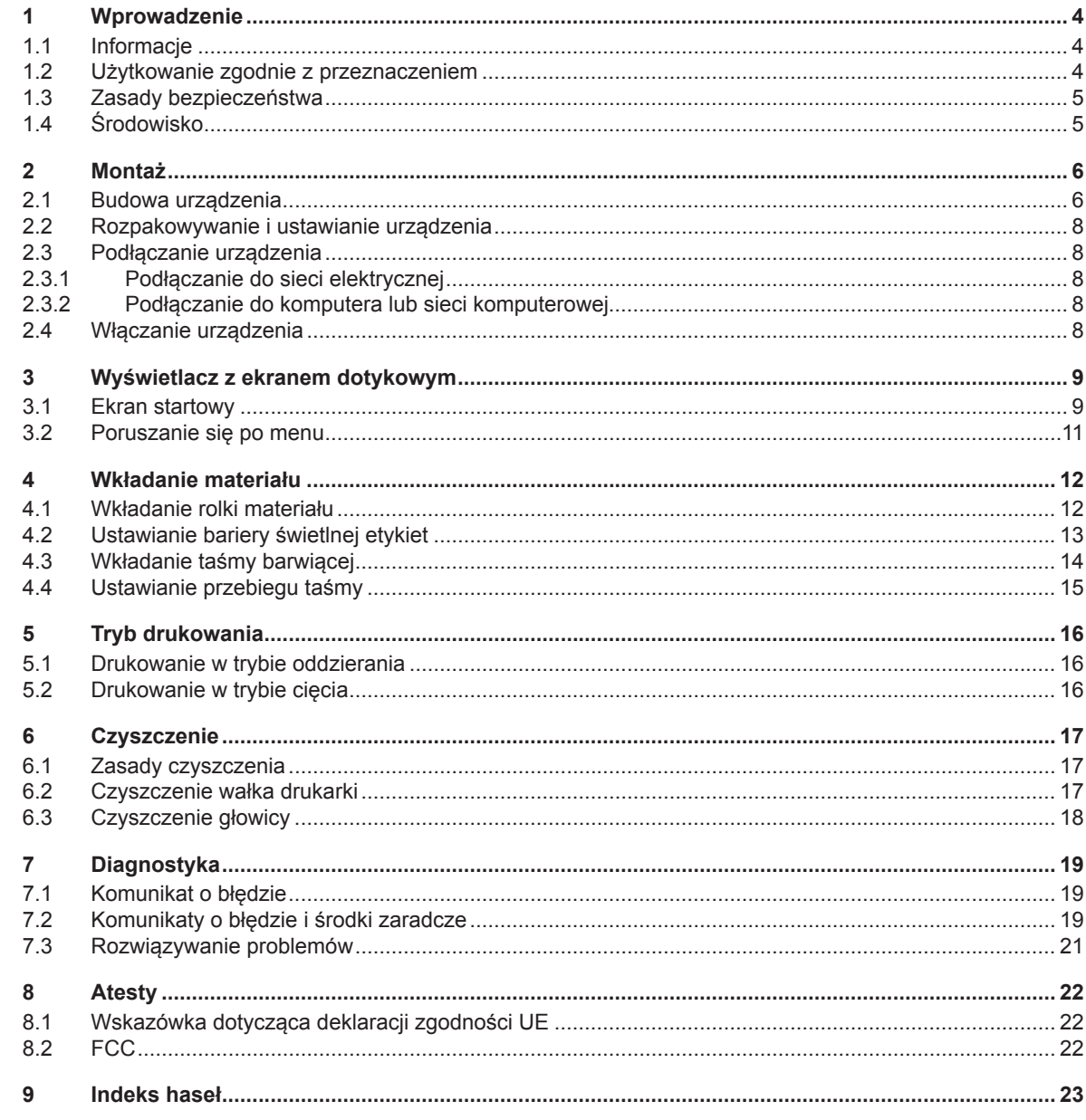

### <span id="page-3-0"></span>**4 1 Wprowadzenie 4**

### **1.1 Informacje**

<span id="page-3-1"></span>Szczególnie ważne informacje oznaczone są w niniejszej dokumentacji w następujący sposób:

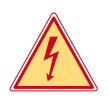

### **Niebezpieczeństwo!**

**Zwraca uwagę na występowanie wyjątkowo groźnego, bezpośredniego niebezpieczeństwa dla zdrowia lub życia spowodowanego niebezpiecznym napięciem elektrycznym.**

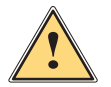

**! Niebezpieczeństwo! Zwraca uwagę na niebezpieczeństwo o wysokim stopniu ryzyka, skutkujące śmiercią lub odniesieniem bardzo poważnych obrażeń, jeśli się go nie uniknie.**

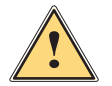

### **Ostrzeżenie!**

**Zwraca uwagę na zagrożenie o średnim stopniu ryzyka, mogące skutkować śmiercią lub odniesieniem bardzo poważnych obrażeń, jeśli się go nie uniknie.**

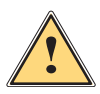

### **Ostrożnie!**

**Zwraca uwagę na zagrożenie o niskim stopniu ryzyka, mogące skutkować odniesieniem lżejszych lub średnich obrażeń, jeśli się go nie uniknie.**

### **! Uwaga!**

**Zwraca uwagę na ewentualne szkody rzeczowe lub utratę jakości.**

### **i Informacja!**

**Porady służące ułatwieniu pracy lub wskazanie ważnych czynności.**

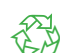

Wskazówki dotyczące ochrony środowiska.

**Instrukcja postępowania.** 

Środowisko!

- Odsyłacz do rozdziału, pozycji, numeru ilustracji lub dokumentu.
- Opcja (akcesoria, urządzenie zewnętrzne, wyposażenie specjalne).

*Godzina* Komunikat na wyświetlaczu.

### **1.2 Użytkowanie zgodnie z przeznaczeniem**

- Urządzenie wyprodukowane zostało zgodnie z bieżącym stanem techniki i powszechnie uznanymi regułami bezpieczeństwa technicznego. Mimo to podczas jego użytkowania mogą powstać zagrożenia skutkujące utratą życia, obrażeniami ciała lub zniszczeniem urządzenia bądź innego mienia.
- Urządzenie może być użytkowane wyłącznie w nienagannym stanie technicznym oraz zgodnie z przeznaczeniem i z zachowaniem zasad bezpieczeństwa oraz świadomością zagrożeń wynikających z nieprzestrzegania niniejszej instrukcji obsługi.
- Urządzenie przeznaczone jest wyłącznie do tworzenia nadruków na odpowiednich, dopuszczonych przez producenta materiałach. Użytkowanie innego rodzaju lub wykraczające poza ten zakres uznawane jest za niezgodne z przeznaczeniem. Producent/dostawca nie ponosi żadnej odpowiedzialności za szkody powstałe wskutek niezgodnego z przeznaczeniem zastosowania; ryzyko ponosi wyłącznie użytkownik.
- Do zastosowania zgodnego z przeznaczeniem należy także przestrzeganie niniejszej instrukcji obsługi, włącznie z podanymi przez producenta zaleceniami/zasadami dotyczącymi przeglądów.

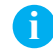

### **i Informacja!**

**Więcej dokumentów zawiera płyta DVD dostarczona wraz z produktem. Ich aktualne wersje można także pobrać ze strony [www.te.com/identification](http://www.te.com/usa-en/products/identification-labeling.html).**

### <span id="page-4-0"></span>**1 [Wprowadzenie](#page-3-1) 5**

### **1.3 Zasady bezpieczeństwa**

- Urządzenie przystosowane jest do zasilania z sieci elektrycznej o napięciu zmiennym od 100 V do 240 V. Może być podłączane wyłącznie do gniazd wtykowych ze stykiem przewodu ochronnego.
- Do urządzenia można podłączać tylko urządzenia przewodzące napięcie bardzo niskie z uziemieniem roboczym (PELV).
- Przed podłączeniem lub odłączeniem należy wyłączyć wszystkie urządzenia znajdujące się w systemie (komputer, drukarka, akcesoria).
- Urządzenie może być użytkowane tylko w suchym miejscu i nie należy go wystawiać na działanie wilgoci (bryzgi wody, mgiełka itp.).
- Nie użytkować urządzenia w atmosferze wybuchowej.
- Nie użytkować urządzenia w pobliżu przewodów wysokiego napięcia.
- Jeśli urządzenie pracuje z otwartą pokrywą, uważać, aby ubranie, włosy, biżuteria lub podobne przedmioty noszone przez osoby nie zaczepiły się o otwarte, wirujące elementy.
- Urządzenie lub jego elementy mogą się rozgrzać w trakcie drukowania. Podczas pracy nie należy ich dotykać a przed zmianą materiału lub wymontowaniem poczekać na ostygnięcie.
- Niebezpieczeństwo zmiażdżenia podczas zamykania pokrywy. Podczas zamykania pokrywy chwytać ją zawsze od zewnątrz i nie trzymać palców w zasięgu ruchu pokrywy.
- Wykonywać tylko operacje opisane w niniejszej instrukcji obsługi. Inne prace mogą być wykonywane wyłącznie przez osoby przeszkolone lub techników serwisowych.
- Nieumiejętne ingerowanie w podzespoły elektroniczne i ich oprogramowanie może być przyczyną wadliwego działania.
- Także inne niedozwolone prace lub modyfikacje urządzenia mogą zagrażać bezpieczeństwu użytkowania.
- Wykonanie prac serwisowych zlecać zawsze autoryzowanemu serwisowi, który dysponuje niezbędną wiedzą i narzędziami koniecznymi do wykonania danej pracy.
- Na urządzeniu naklejone są różne znaki ostrzegawcze, które zwracają uwagę na zagrożenia. Naklejek ze znakami ostrzegawczymi nie wolno usuwać, ponieważ zagrożenia mogłyby być wtedy niewidoczne.
- Maksymalny poziom ciśnienia akustycznego emisji hałasu LpA wynosi poniżej 70 dB(A).

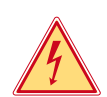

### **Niebezpieczeństwo!**

**Zagrożenie życia z powodu napięcia elektrycznego.**

X **Nie otwierać obudowy urządzenia.**

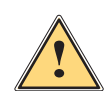

### **Ostrzeżenie!**

**Urządzenie to jest urządzeniem klasy A. W środowisku mieszkalnym może ono powodować zakłócenia radioelektryczne. W takich przypadkach można żądać od jego użytkownika zastosowania odpowiednich środków zaradczych.**

### **1.4 Środowisko**

- Zużyte urządzenia zawierają cenne surowce wtórne, które należy oddać do recyklingu.
	- $\triangleright$  Nie utylizować razem z odpadami komunalnymi, lecz oddać do specjalistycznego punktu zbiórki.

Modułowa konstrukcja drukarki ułatwia rozłożenie jej na części składowe.

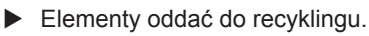

- Płytka elektroniczna urządzenia wyposażona jest w baterię litową.
- X Należy ją zutylizować, wrzucając do pojemnika na zużyte baterie ustawionego w sklepie lub oddać do publicznego zakładu utylizacji.

### <span id="page-5-0"></span>**2 Montaż 6**

**2.1 Budowa urządzenia**

<span id="page-5-1"></span>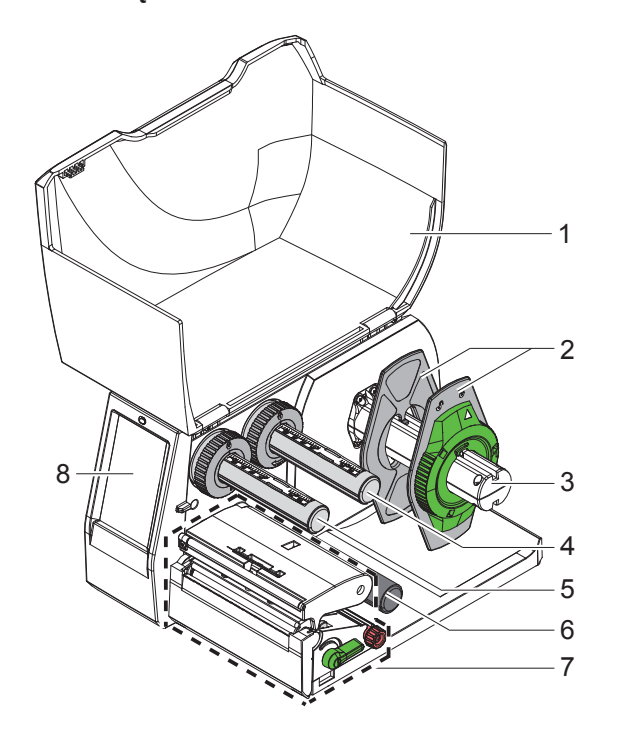

- Pokrywa
- Regulator marginesu
- Uchwyt rolek
- Odwijarka taśmy
- 5 Nawijarka taśmy
- 
- 6 Wałek zmiany kierunku<br>7 Mechanizm drukowania Mechanizm drukowania
- Wyświetlacz z ekranem dotykowym

Ilustracja 1 Budowa

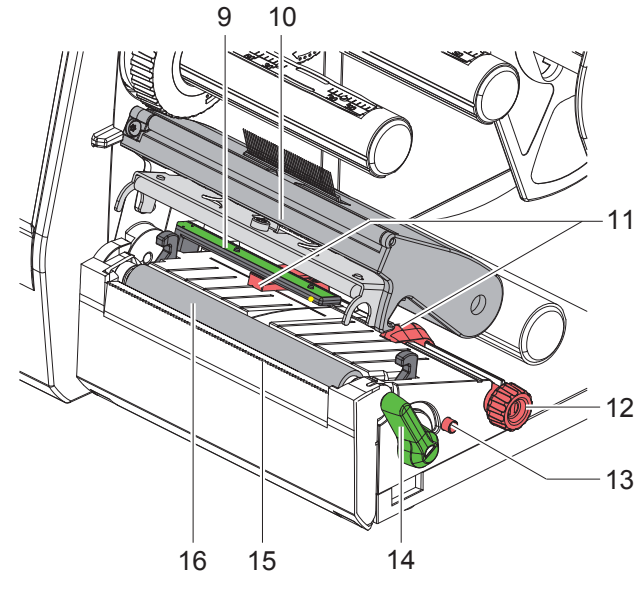

Ilustracja 2 Mechanizm drukowania

- Bariera świetlna etykiet
- Uchwyt głowicy z głowicą drukującą
- Regulator marginesu
- Pokrętło do ustawienia regulatorów magnesu
	- Pokrętło do ustawienia bariery świetlnej etykiet
- Dźwignia do blokowania głowicy drukującej
- 15 Krawędź oddzierająca
- Wałek drukarki

### **[Montaż](#page-5-1)**

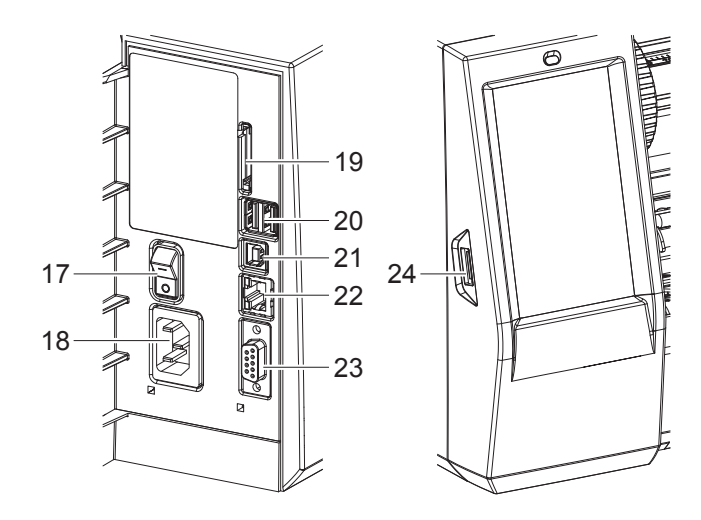

Ilustracja 3 Przyłącza

- Wyłącznik sieciowy
- 18 Gniazdo sieciowe
- Gniazdo karty SD
- 2 interfejsy USB Master do klawiatury, skaner, pamięć USB, adapter Bluetooth, klucz serwisowy lub karta wtykowa Wi-Fi
- Interfejs Slave USB Full Speed
- Ethernet 10/100 Base-T
- Interfejs RS-232
- <span id="page-6-0"></span>Interfejs USB Master do klucza serwisowego lub pamięci USB

### <span id="page-7-0"></span>**8 2 [Montaż](#page-5-1) 8**

### **2.2 Rozpakowywanie i ustawianie urządzenia**

- ▶ Wyciągnąć drukarkę etykiet z kartonu.
- ▶ Sprawdzić, czy drukarka etykiet nie uległa uszkodzeniu w trakcie transportu.
- $\blacktriangleright$  Ustawić drukarkę etykiet na równym podłożu.
- ▶ Usunąć piankowe zabezpieczenia transportowe z obszaru głowicy drukującej.
- ▶ Skontrolować kompletność dostawy.

Zakres dostawy:

- T2212-PRINTER
- Przewód sieciowy
- Przewód USB
- Instrukcja obsługi
- DVD ze sterownikiem Windows i dokumentacją

### **i Informacje!**

**Zachować oryginalne opakowanie transportowe na wypadek odsyłki zwrotnej. Przed wysyłką wyjąć wszystkie materiały drukarskie z drukarki.**

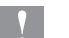

### **! Uwaga!**

**Uszkodzenie urządzenia lub materiałów do nadruku wskutek wilgoci.**

X **Drukarka etykiet musi być ustawiona w miejscu suchym i osłoniętym przed bryzgami wody.**

### **2.3 Podłączanie urządzenia**

Seryjnie montowane interfejsy i złącza przedstawione są na rys. [Ilustracja 3.](#page-6-0)

### **2.3.1 Podłączanie do sieci elektrycznej**

Drukarka wyposażona jest w zasilacz uniwersalny. Urządzenie może być zasilane napięciem sieciowym 100-240 V~/50-60 Hz bez żadnych modyfikacji.

- 1. Sprawdzić, czy urządzenie jest wyłączone.
- 2. Włożyć przewód sieciowy w gniazdo sieciowe (18[/Ilustracja 3\)](#page-6-0).
- 3. Włożyć wtyk przewodu sieciowego w uziemione gniazdo elektryczne.

### **2.3.2 Podłączanie do komputera lub sieci komputerowej**

### **! Uwaga!**

**Niedostateczne uziemienie lub jego brak może spowodować wadliwe działanie. Wszystkie komputery podłączone do drukarki etykiet, a także przewody łączące muszą być uziemione.**

▶ Połączyć drukarkę etykiet z komputerem lub siecią odpowiednim przewodem.

Informacje na temat tworzenia połączeń można znaleźć w Skróconej instrukcji uruchamiania (dokument TE 411-121061), umieszczonej na wieczku opakowania płyty CD.

### **2.4 Włączanie urządzenia**

Gdy wykonane zostaną wszystkie przyłącza:

▶ Włączyć drukarkę za pomocą wyłącznika sieciowego (17/[Ilustracja 3](#page-6-0)). Drukarka przeprowadzi test systemowy, a następnie na ekranie wyświetlony zostanie stan systemu *Gotowe*.

### <span id="page-8-0"></span>**3 Wyświetlacz z ekranem dotykowym 9**

<span id="page-8-1"></span>Użytkownik może obsługiwać drukarkę za pomocą wyświetlacza z ekranem dotykowym, np.:

- przerywać, kontynuować lub anulować zadania drukowania;
- ustawiać parametry wydruku, np. moc grzania głowicy drukującej, prędkość druku, konfigurację interfejsów, język i godzinę;
- sterować trybem pracy autonomicznej za pomocą karty pamięci;
- aktualizować oprogramowanie sprzętowe.

Wieloma funkcjami i ustawieniami można także sterować za pomocą poleceń drukarki w aplikacjach lub poprzez ich bezpośrednie programowanie na komputerze.

Ustawienia wprowadzone na wyświetlaczu z ekranem dotykowym służą jako ustawienia podstawowe drukarki etykiet.

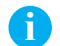

## **i Informacja! Wskazane jest dokonywanie modyfikacji różnych zadań drukowania w oprogramowaniu.**

### **3.1 Ekran startowy**

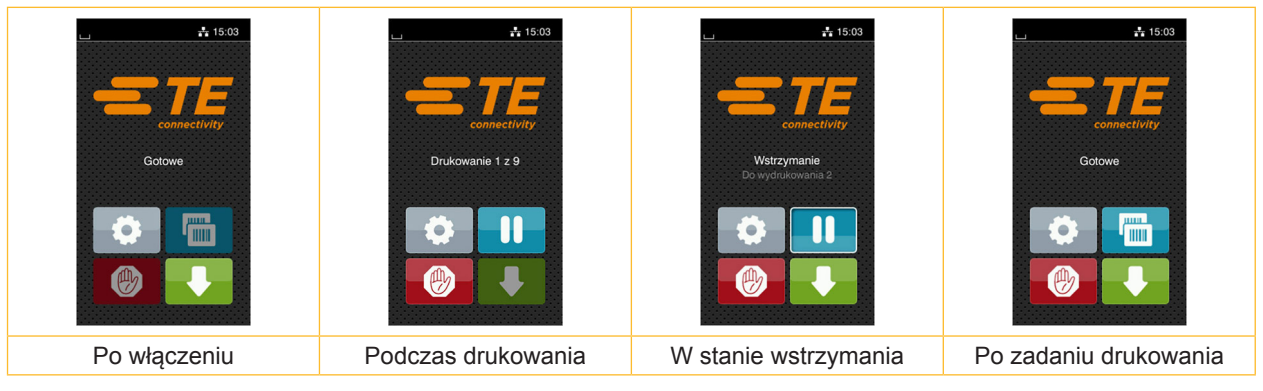

Ilustracja 4 Ekran startowy

Ekran dotykowy reaguje na bezpośrednie naciskanie palcem:

- W celu otwarcia menu lub wybrania opcji należy lekko dotknąć danego symbolu.
- W celu przewinięcia listy należy przesunąć palec po wyświetlaczu w górę lub w dół.

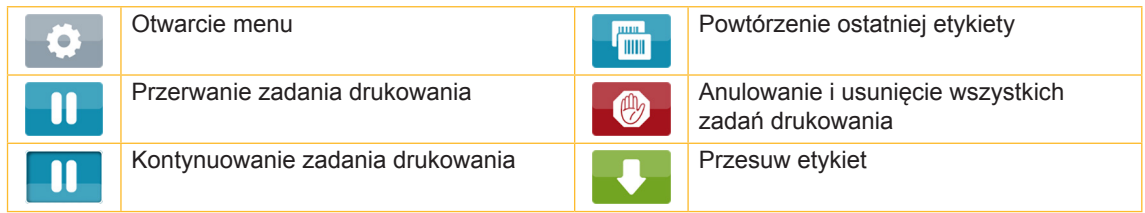

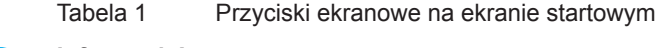

**i Informacja! Nieaktywne przyciski ekranowe są przyciemnione.**

### **10 10 3 Wyświetlacz z [ekranem dotykowym](#page-8-1)**

Zależnie od konfiguracji oprogramowania lub sprzętu ekran startowy może zawierać dodatkowe symbole:

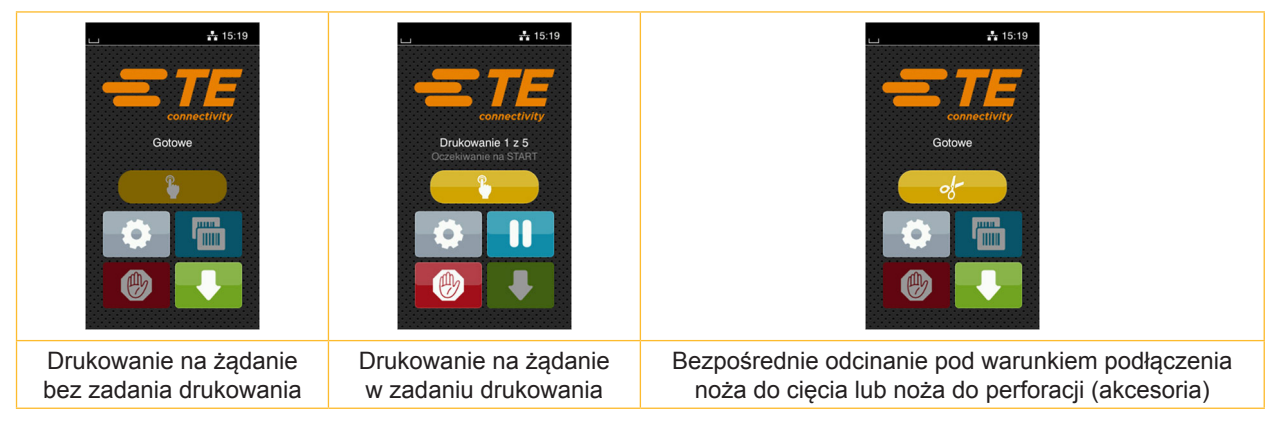

Ilustracja 5 Opcjonalne przyciski ekranowe na ekranie startowym

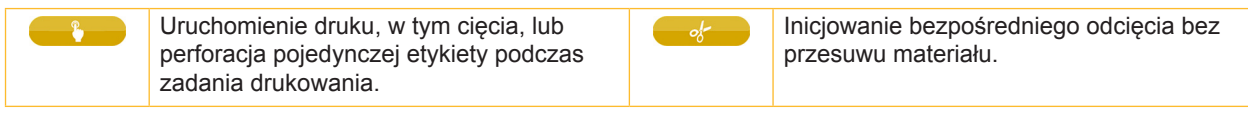

Tabela 2 Opcjonalne przyciski ekranowe na ekranie startowym

Zależnie od konfiguracji w nagłówku wyświetlane są różne informacje w formie widgetów:

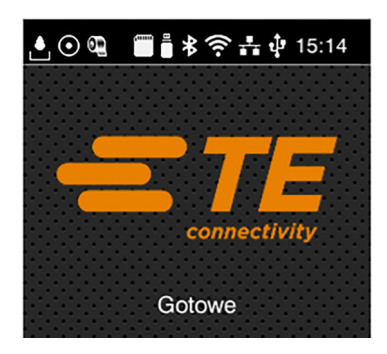

Ilustracja 6 Widgety w nagłówku

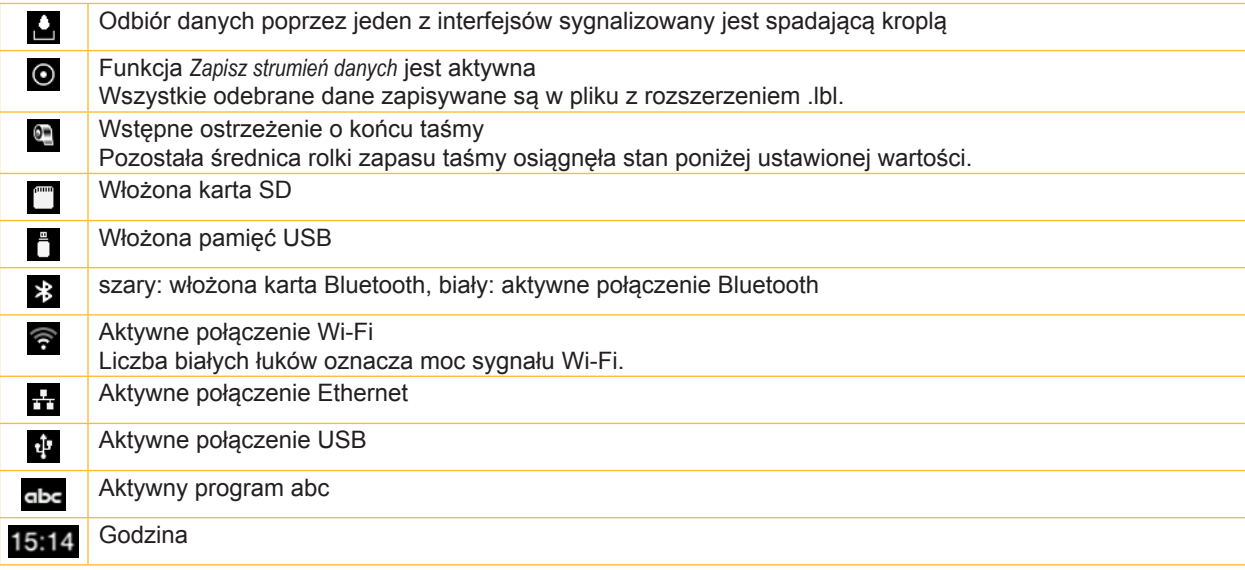

Tabela 3 Widgety na ekranie startowym

### <span id="page-10-0"></span>**3 Wyświetlacz z [ekranem dotykowym](#page-8-1)**

### **3.2 Poruszanie się po menu**

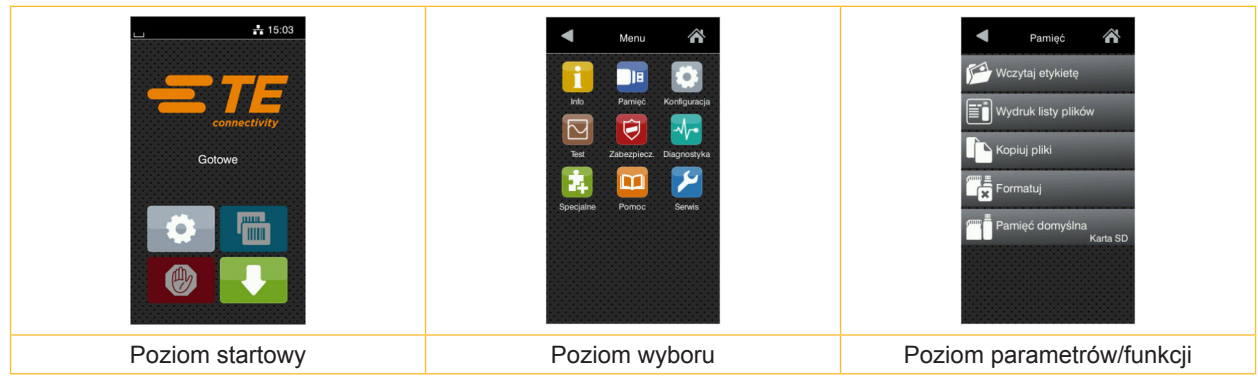

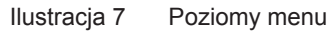

 $\triangleright$  W celu otwarcia menu należy nacisnąć  $\triangleright$  na poziomie startowym.

 $\blacktriangleright$  Wybrać obszar na poziomie wyboru.

Poszczególne obszary zawierają jeszcze podrzędne poziomy wyboru. Naciśnięcie przycisku powoduje powrót do poziomu nadrzędnego, a przycisku powrót do poziomu startowego.

X Kontynuować wybieranie aż do osiągnięcia poziomu parametrów/funkcji.

Wybrać funkcję. Drukarka wykona funkcję, wyświetlając w razie potrzeby przygotowawcze okno dialogowe. - lub -

Wybrać parametr. Możliwości ustawień zależą od typu parametru.

| Usługi<br>sieciowe<br>⚠<br><b>K</b> FTP<br><b>REF</b><br>RawlP<br><b>R</b><br>Usługa Web<br>SNMP<br>$\Box$ VNC | Drukowanie<br>$\frac{\partial^2 f}{\partial x \partial y}$ Prędkość druku<br>30 mm/s<br>40 mm/s<br>$50$ mm/s<br>75 mm/s<br>100 mm/s<br>125 mm/s<br>150 mm/s<br>175 mm/s<br>ᄍ | Drukowanie<br>Moc grzania<br>Prędkość druku<br>75 mm/s<br>Pozycja druku X<br>$0.0$ mm<br>Pozycja druku Y<br>$0.0$ <sub>mm</sub><br>9.9<br>$-9.9$ | Godzina<br><b>But</b> Data<br>04/01/2018<br>Godzina<br>Godziny<br>11<br>Minuty<br>25<br>Strefa czasowa<br>ITC+1 (Reglin Pr |
|----------------------------------------------------------------------------------------------------|----------------------------------------------------------------------------------------------------|----------------------------------------------------------------------------------------------------|----------------------------------------------------------------------------------------------------|
| Parametry logiczne                                                                                             | Parametry do wyboru                                                                                                    | Parametry liczbowe                                                                                                    | Data/godzina                                                                                                    |

Ilustracja 8 Przykładowe ustawienia parametrów

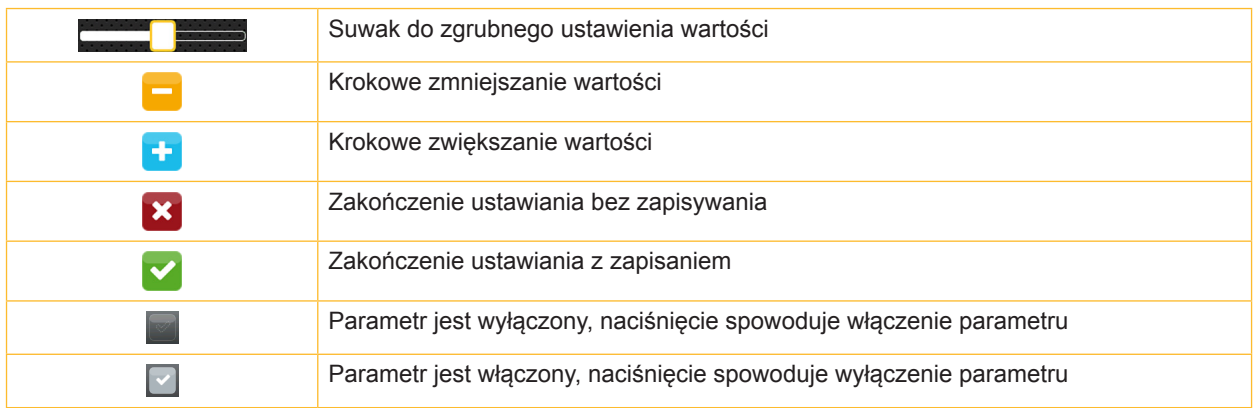

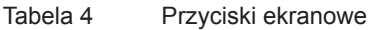

### <span id="page-11-0"></span>**12 4 Wkładanie materiału 12**

### **4.1 Wkładanie rolki materiału**

<span id="page-11-1"></span>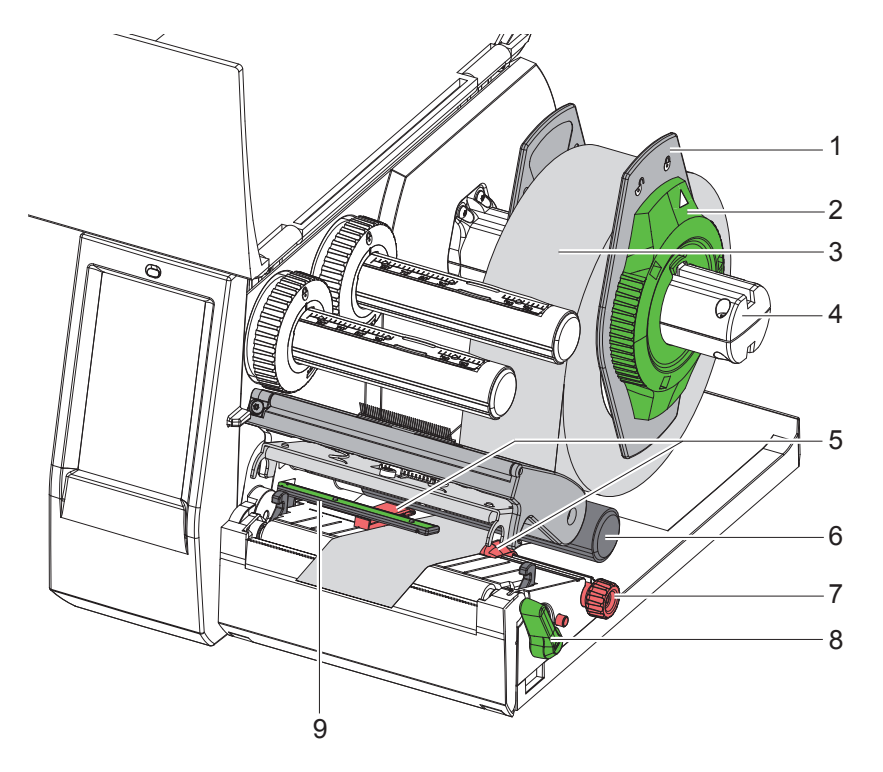

Ilustracja 9 Wkładanie rolki materiału

- 1. Otworzyć pokrywę.
- 2. Obrócić pierścień nastawczy (2) w kierunku przeciwnym do ruchu wskazówek zegara, aby strzałka wskazywała symbol  $\bigcap^{n}$  odblokowany zostanie wtedy regulator marginesu (1).
- 3. Odciągnąć regulator marginesu (1) od uchwytu rolek (4).
- 4. Nasunąć rolkę materiału (3) na uchwyt rolek (4) zadrukowywaną stroną materiału do góry.
- 5. Nałożyć regulatory marginesu (1) na uchwyty rolek (4) i wsunąć na tyle, aby oba regulatory marginesu przylegały do rolki materiału (3) i podczas przesuwania wyczuwalny był wyraźny opór.
- 6. Obrócić pierścień nastawczy (2) zgodnie z ruchem wskazówek zegara, aby strzałka wskazywała symbol  $\stackrel{\frown}{\Box}$ ; regulatory marginesu (1) zostaną wtedy unieruchomione na uchwycie rolek.
- 7. Obrócić dźwignię (8) w kierunku przeciwnym do ruchu wskazówek zegara, aby otworzyć głowicę drukującą.
- 8. Ustawić regulator marginesu (5) za pomocą pokrętła (7) w taki sposób, aby materiał mieścił się między dwa regulatory.
- 9. Materiał poniżej wałka zmiany kierunku (6) przeprowadzić przez moduł drukowania.

### **! Uwaga!**

- X **Materiał przeprowadzić poniżej bariery świetlnej etykiet (9).**
- 10. Ustawić regulator marginesu (5) tak, aby materiał prowadzony był bez zacinania się.
- 11. Ustawić barierę świetlną etykiet ( $\triangleright$  [4.2 na stronie 13\)](#page-12-1).
- 12. Uchwyt głowicy wcisnąć w dół, a dźwignię (8) obrócić w kierunku ruchu wskazówek zegara, aby zablokować głowicę drukującą.

### <span id="page-12-0"></span>**4 [Wkładanie materiału](#page-11-1)**

### **4.2 Ustawianie bariery świetlnej etykiet**

<span id="page-12-1"></span>**i Informacja! Podczas dostawy wykrywanie (2) znajduje się w środku przebiegu papieru. Wszelkie ustawienia bariery świetlnej etykiet (1) należy dokonać jedynie przy użyciu określonych materiałów:**

- **• materiału ze znacznikami odblaskowymi albo wycięciami poza środkiem**
- **• kilkupasmowego materiału z parzystą liczbą pasm**
- **• materiału z nieregularnie uformowanymi etykietami**

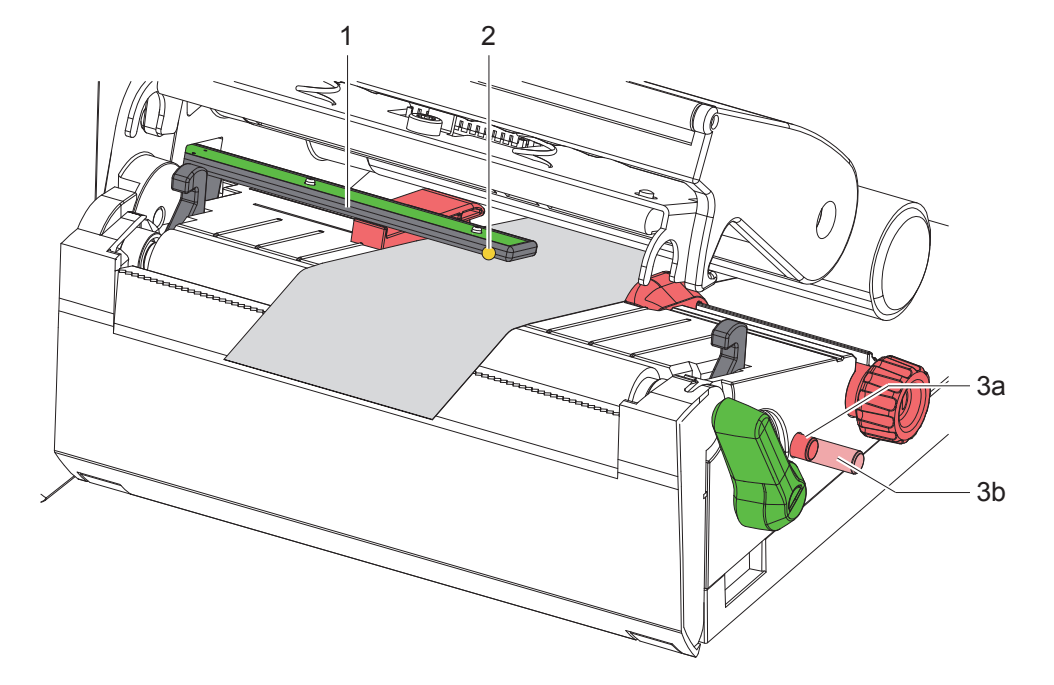

Ilustracja 10 Ustawianie bariery świetlnej etykiet

Pozycja czujnika jest oznaczona żółtą diodą LED.

- 1. Otworzyć głowicę drukującą.
- 2. Pokrętło (3) umieścić w pozycji ustawienia (3b) poprzez wciśnięcie.
- 3. Ustawić barierę świetlną etykiet poprzez przekręcanie pokrętła (3) tak, aby czujnik (2) mógł wykryć pierwszą krawędź etykiety, znacznik odblaskowy lub wycięcie.
- 4. Pokrętło (3) umieścić w pozycji podstawowej (3a) poprzez ponowne wciśnięcie.

**i Informacja! Przed zamknięciem głowicy drukującej sprawdzić, czy pokrętło znajduje się w pozycji (3a).**

### <span id="page-13-0"></span>**14 14 4 [Wkładanie materiału](#page-11-1)**

### **4.3 Wkładanie taśmy barwiącej**

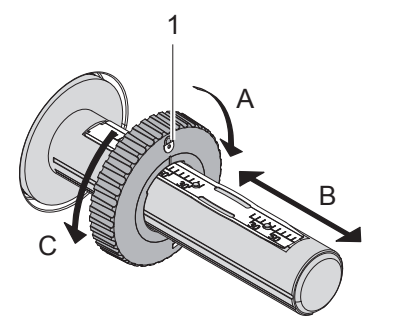

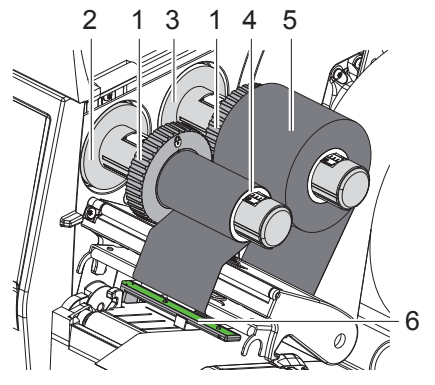

Ilustracja 11 Ustawienie regulatorów magnesu Ilustracja 12 Wkładanie taśmy barwiącej

<span id="page-13-1"></span>

- 1. Otworzyć głowicę drukującą.
- 2. Przed włożeniem taśmy wyczyścić głowicę ( $\triangleright$  [6.3 na stronie 18](#page-17-1)).
- 3. Regulator magnesu (1) na odwijarce (3) ustawić zgodnie z szerokością taśmy [\(Ilustracja 11](#page-13-1)):
- Przytrzymać nawijarkę i odblokować regulator magnesu (1) poprzez obrót w kierunku A.
- Regulator marginesu (1) przesunąć w kierunku B i za pomocą skali ustawić na szerokość taśmy.
- Przytrzymać nawijarkę i zablokować regulator magnesu (1) poprzez obrót w kierunku C.
- 4. Nasunąć rolkę taśmy (5) na odwijarkę (3) do regulatora magnesu (1) tak, aby kolorowa powłoka taśmy podczas odwijania znajdowała się na dole.

### **i Informacja!**

### **Do nawijania taśmy potrzebna jest szpula taśmy (4) o co najmniej takiej samej szerokości, jak rolka zapasu.**

- X **Wykorzystać szpulę taśmy podczas zmiany taśmy do nawijania.**
- 5. Dopasować pozycję regulatora magnesu na nawijarce do szerokości szpuli taśmy (4) i nasunąć szpulę taśmy na nawijarkę (2).
- 6. Przeprowadzić taśmę przez mechanizm drukowania w sposób przedstawiony na [Ilustracja 13.](#page-13-2)

## **! Attention!** X **Przeprowadzić taśmę poprzez Wykrywanie (6).**

- 7. Przykleić początek taśmy do szpuli taśmy pośrodku (4) taśmą klejącą. Uwzględnić, że nawijarka taśmy obraca się w kierunku przeciwnym do ruchu wskazówek zegara.
- 8. Obrócić nawijarkę taśmy (2) w kierunku przeciwnym do ruchu wskazówek zegara, aby naprężyć taśmę.
- 9. Zamknąć głowicę drukującą.

<span id="page-13-2"></span>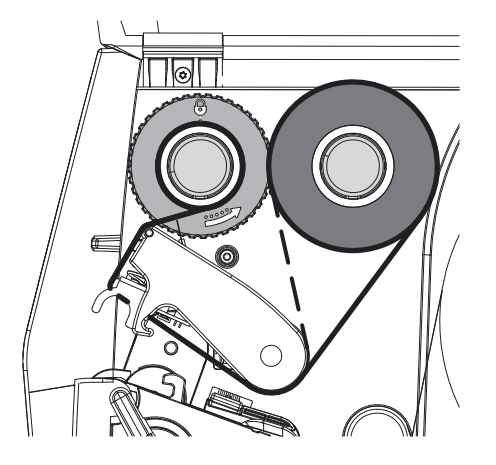

Ilustracja 13 Przebieg taśmy

### <span id="page-14-0"></span>**4 [Wkładanie materiału](#page-11-1)**

### **4.4 Ustawianie przebiegu taśmy**

<span id="page-14-1"></span>Powstawanie fałd w przebiegu taśmy może powodować błędy wydruku. Aby zapobiec powstawaniu fałd, można wyregulować rolkę zmiany kierunku taśmy (2).

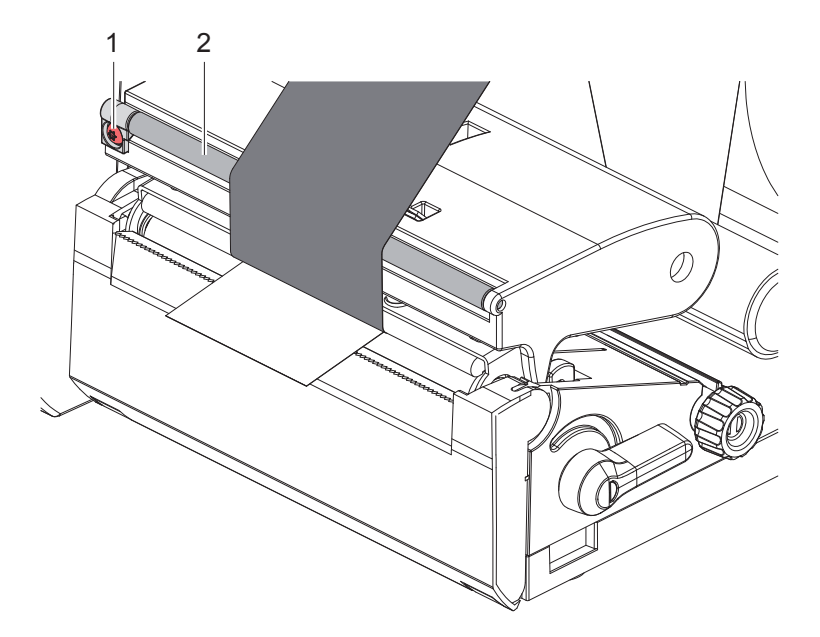

Ilustracja 14 Ustawianie przebiegu taśmy

### **i Informacja!**

**Regulację najlepiej jest przeprowadzić w trakcie drukowania.**

- ▶ Obracać śrubę TX10 (1) za pomocą śrubokrętu torx i obserwować zachowanie taśmy.
- Poprzez przekręcenie w kierunku ruchu wskazówek zegara taśma zostaje naprężona na zewnątrz.
- Poprzez przekręcenie przeciwnie do kierunku ruchu wskazówek zegara taśma zostaje naprężona wewnątrz.

### <span id="page-15-0"></span>**16 5 Tryb drukowania 16**

### **! Uwaga!**

**Nieumiejętne działanie grozi uszkodzeniem głowicy drukującej!**

- ▶ Nie dotykać spodu głowicy drukującej palcami ani ostrymi przedmiotami.
- X **Uważać, aby na etykietach nie znajdowały się żadne zanieczyszczenia.**
- X **Powierzchnia etykiet musi być gładka. Szorstkie etykiety działają jak papier ścierny i przyspieszają zużycie głowicy drukującej.**
- X **Drukować z jak najniższą temperaturą głowicy drukującej.**

Drukarka jest gotowa do pracy, gdy wykonane zostaną wszystkie przyłącza, włożone zostaną etykiety i w razie potrzeby taśma.

### **5.1 Drukowanie w trybie oddzierania**

Po wykonaniu wydruku należy ręcznie oderwać pasek materiału. Służy do tego specjalna krawędź oddzierająca (2/[Ilustracja 15](#page-16-1)) znajdująca się w drukarce.

### **5.2 Drukowanie w trybie cięcia**

 Noże do cięcia i noże do perforacji są dostępne jako akcesoria. Aby uzyskać informacje dotyczące akcesoriów, prosimy o zapoznanie się z dokumentem TE TTDS-260.

### <span id="page-16-0"></span>**6 Czyszczenie 17**

### **6.1 Zasady czyszczenia**

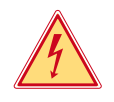

### <span id="page-16-2"></span>**Niebezpieczeństwo!**

**Zagrożenie życia wskutek porażenia prądem!**

X **Przed rozpoczęciem wszystkich prac konserwacyjnych odłączać drukarkę od sieci elektrycznej.**

Drukarka etykiet wymaga bardzo niewielu czynności konserwacyjnych. Istotne jest regularne czyszczenie termicznej głowicy drukującej. Gwarantuje to utrzymanie wysokiej jakości wydruków i przyczynia się do zwiększenia trwałości głowicy drukującej. Poza tym konserwacja sprowadza się tylko do comiesięcznego czyszczenia urządzenia.

### **! Uwaga!**

### **Uszkodzenie drukarki ostrymi środkami czyszczącymi!**

**Zewnętrznych powierzchni i podzespołów nie wolno czyścić środkami czyszczącymi o właściwościach ściernych ani rozpuszczalnikami.**

▶ Usunąć pył i kłaczki papieru z obszaru drukowania miękkim pędzelkiem lub odkurzaczem.

### **6.2 Czyszczenie wałka drukarki**

Zanieczyszczenia na wałku drukarki mogą prowadzić do pogorszenia jakości wydruku i utrudnienia przesuwu materiału.

### **! Uwaga! Uszkodzenie wałka drukarki.**

▶ Nie czyścić wałka drukarki ostrymi przedmiotami (nożem, śrubokrętem itp.).

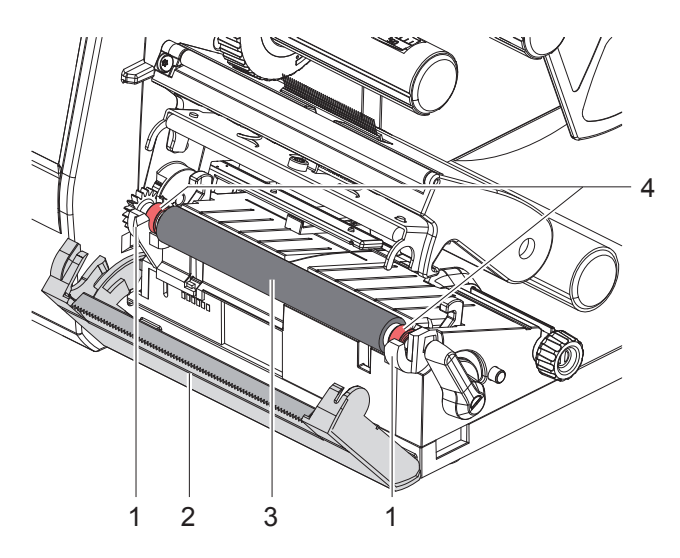

Ilustracja 15 Wałek drukarki

- <span id="page-16-1"></span>1. Otworzyć głowicę drukującą.
- 2. Wyjąć etykiety z drukarki.
- 3. Odchylić krawędź oddzierającą (2).
- 4. Podnieść wałek drukarki (3) najpierw wewnątrz, a później na zewnątrz do góry z uchwytów (1).
- 5. Usunąć osady za pomocą preparatu do czyszczenia wałka lub, jeśli wałek jest uszkodzony, należy go wymienić.
- 6. Wcisnąć wałek drukarki z łożyskami (4) do zatrzaśnięcia w uchwyty (1).
- 7. Nachylić krawędź oddzierającą (2).

### <span id="page-17-0"></span>**18 18 6 [Czyszczenie](#page-16-2)**

### **6.3 Czyszczenie głowicy**

<span id="page-17-1"></span>Cykle czyszczenia: zawsze po zmianie rolki etykiet

Podczas drukowania na głowicy drukującej mogą się zbierać zanieczyszczenia pogarszające jakość wydruku, np. poprzez różnice kontrastu lub pionowe pasy.

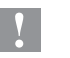

### **! Uwaga!**

**Uszkodzenie głowicy drukującej!**

- X **Nie czyścić głowicy drukującej żadnymi ostrymi ani twardymi przedmiotami.**
- X **Nie dotykać szklanej warstwy ochronnej głowicy drukującej.**

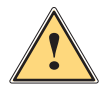

### **Ostrożnie!**

**Niebezpieczeństwo obrażeń ciała przez rozgrzaną głowicę drukującą.**

X **Przed czyszczeniem poczekać, aż głowica drukująca ostygnie.**

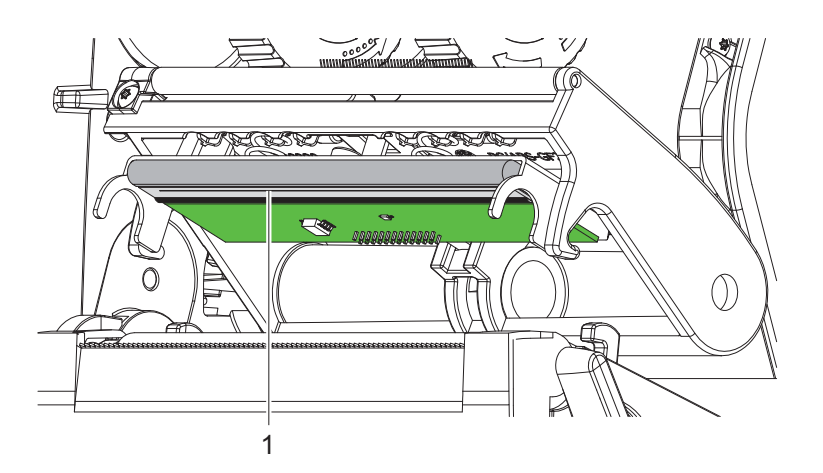

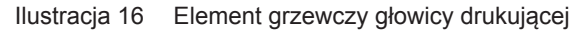

- $\triangleright$  Odchylić głowicę drukującą.
- ▶ Wyjąć z drukarki etykiety i taśmę.
- ▶ Głowicę drukującą (1) wyczyścić spirytusem (IPA) i miękką szmatką. Szczegółowe informacje można znaleźć w dokumencie TE "411-121037 Thermal Transfer printhead cleaning instructions".
- ▶ Pozostawić głowicę drukującą do wyschnięcia na czas 2 do 3 minut.

### <span id="page-18-0"></span>**7 Diagnostyka 19**

### **7.1 Komunikat o błędzie**

<span id="page-18-2"></span>W przypadku wystąpienia błędu na wyświetlaczu wyświetlany jest komunikat o błędzie:

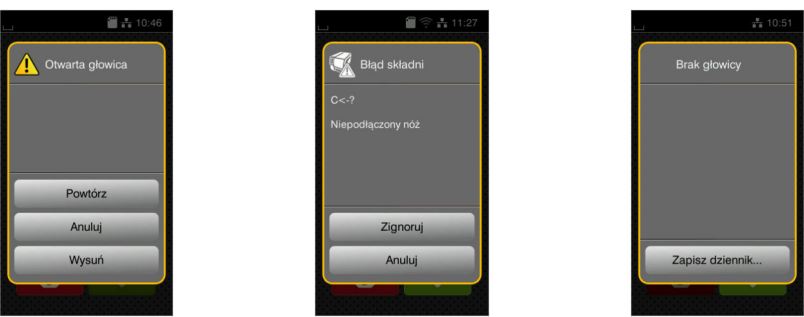

Ilustracja 17 Komunikaty o błędzie

Sposób diagnostyki zależy od rodzaju błędu  $\triangleright$  [7.2 na stronie 19](#page-18-1).

W komunikacie o błędzie proponowane są następujące opcje kontynuowania pracy:

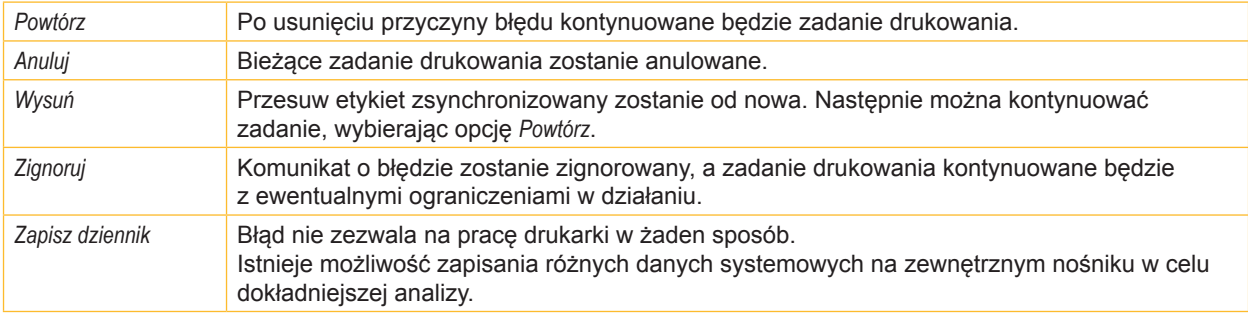

Tabela 5 Przyciski ekranowe w komunikacie o błędzie

### **7.2 Komunikaty o błędzie i środki zaradcze**

<span id="page-18-1"></span>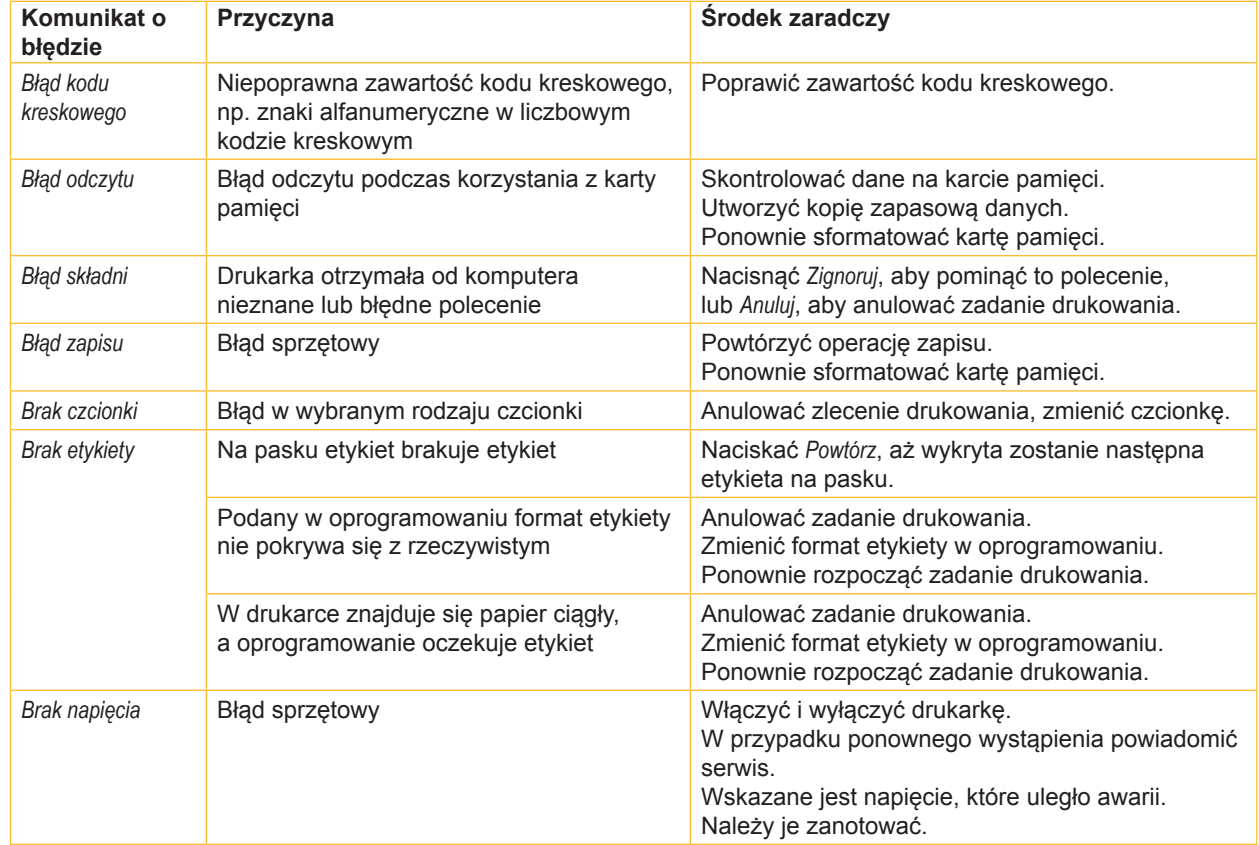

## **20 7 [Diagnostyka](#page-18-2) 20**

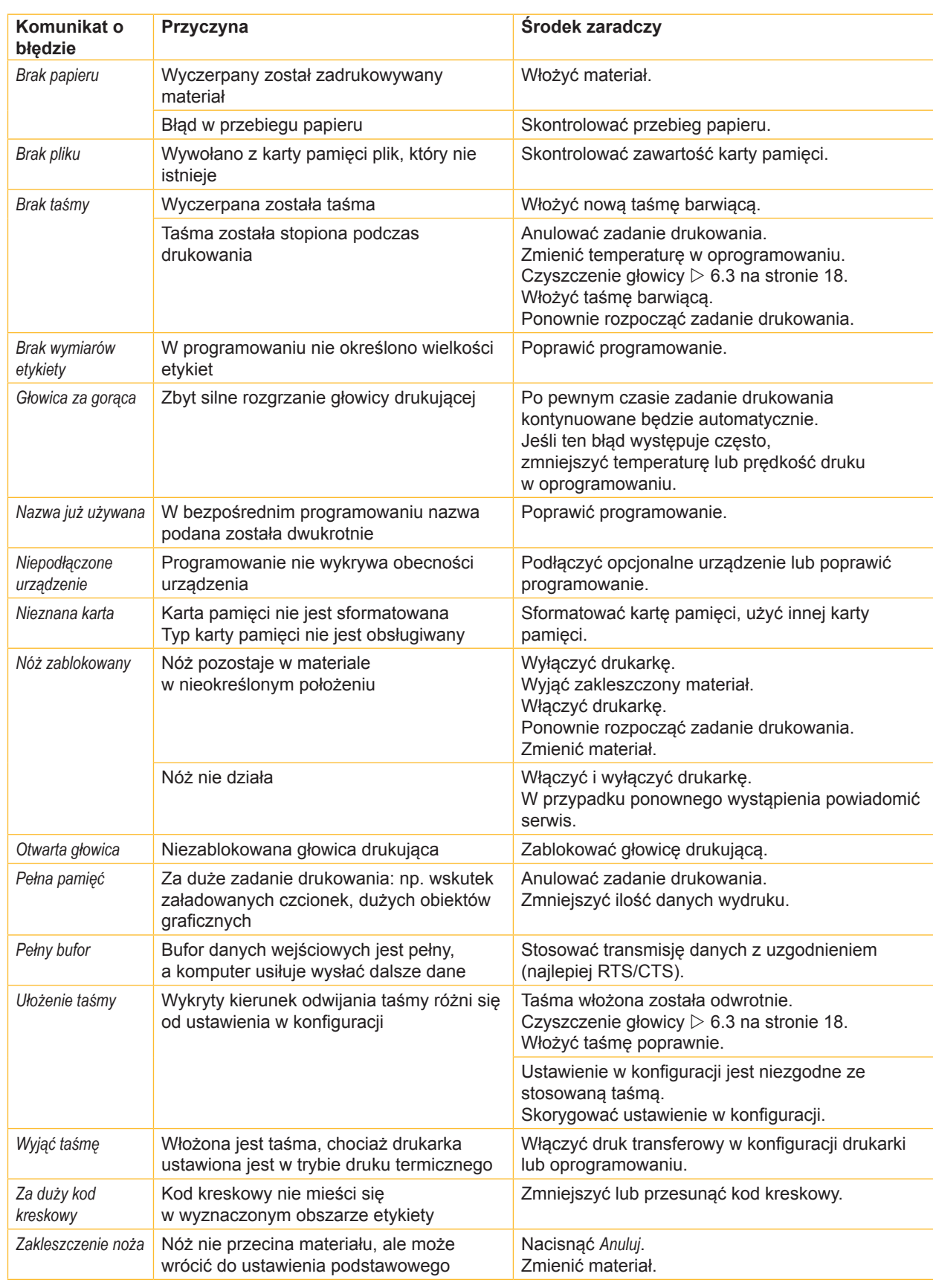

Tabela 6 Komunikaty o błędzie i środki zaradcze

## <span id="page-20-0"></span>**7 [Diagnostyka](#page-18-2) 21**

## **7.3 Rozwiązywanie problemów**

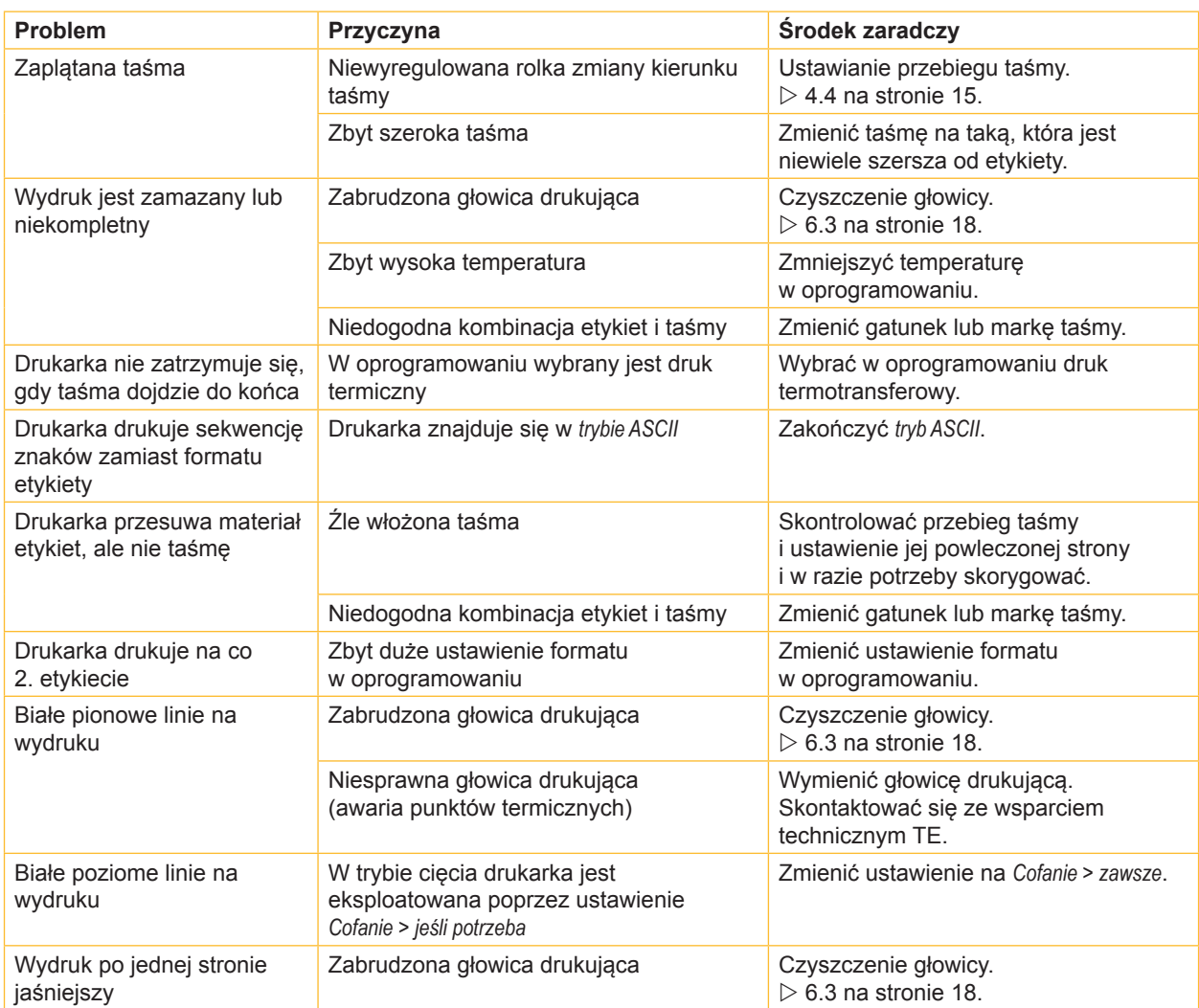

Tabela 7 Rozwiązywanie problemów

### <span id="page-21-0"></span>**22 8 Atesty 22**

### **8.1 Wskazówka dotycząca deklaracji zgodności UE**

Drukarki serii T2212 PRINTER są zgodne z aktualnie obowiązującymi podstawowymi wymogami bezpieczeństwa i zdrowia w ramach dyrektyw UE:

- Dyrektywa 2014/35/UE w sprawie sprzętu elektrycznego przewidzianego do stosowania w określonych granicach napięcia
- Dyrektywa 2014/30/UE w sprawie kompatybilności elektromagnetycznej
- Dyrektywa 2011/65/UE w sprawie ograniczenia stosowania niektórych niebezpiecznych substancji w sprzęcie elektrycznym i elektronicznym

### **Deklaracja zgodności UE**

Aktualną deklarację zgodności UE można uzyskać u lokalnego przedstawiciela firmy TE Connectivity lub pobrać za pośrednictwem poniższego łącza:

Deklaracja zgodności [UE](http://www.te.com/usa-en/products/identification-labeling/printers-software-and-accessories/printers.html?tab=pgp-story)

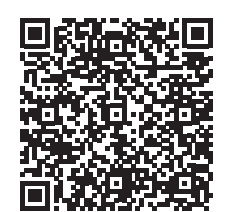

### **8.2 FCC**

**NOTE : This equipment has been tested and found to comply with the limits for a Class A digital device, pursuant to Part 15 of the FCC Rules. These limits are designed to provide reasonable protection against harmful interference when the equipment is operated in a commercial environment. The equipment generates, uses, and can radiate radio frequency and, if not installed and used in accordance with the instruction manual, may cause harmful interference to radio communications. Operation of this equipment in a residential area is likely to cause harmful interference in which case the user may be required to correct the interference at his own expense.**

## <span id="page-22-0"></span>**9 Indeks haseł 23**

### **B**

bateria litowa ......................................[5](#page-4-0)

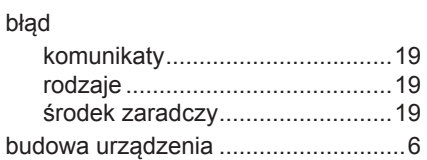

### **C**

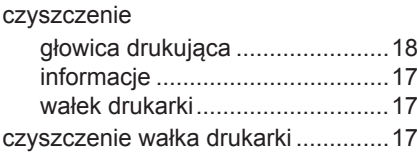

### **G**

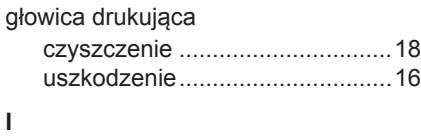

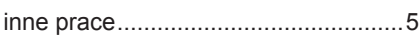

### **N**

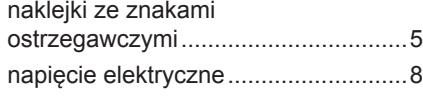

### **O**

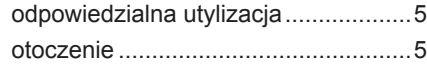

### **P**

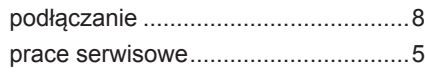

### **R**

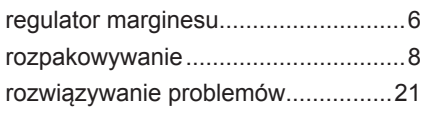

### **T**

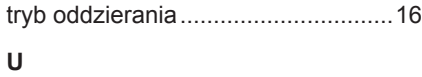

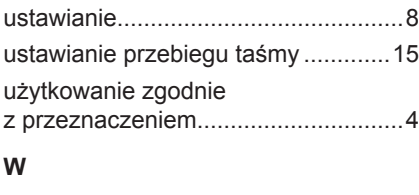

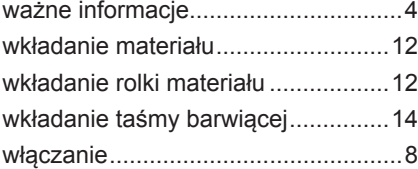

## **Z**

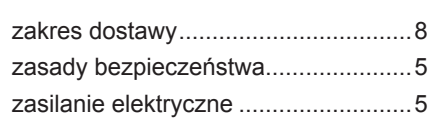

### Tę stronę celowo pozostawiono pustą.